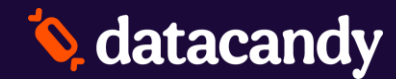

Petite et Moyenne Entreprise

# **Programme de cartes cadeaux et fidélisation DataCandy**

**Tableau de bord et rapports**

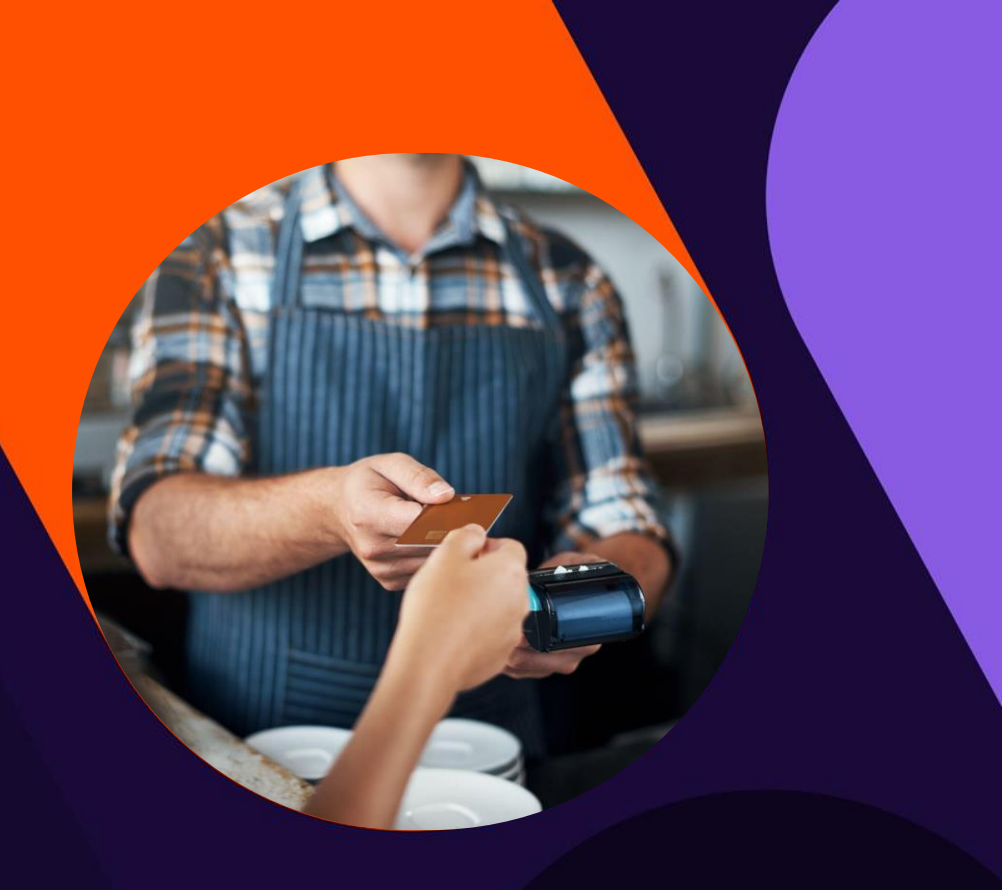

### **Tableau de Bord**

- Vous pouvez configurer le tableau de bord par vous -même en ajoutant l'information qui est importante pour vous
- Les données figurant sur le tableau de bord sont basées sur les données accessibles avec vos droits d'accès
- La première fois que vous vous connectez au système, le tableau de bord sera vide. Vous aurez besoin d'ajouter des widgets

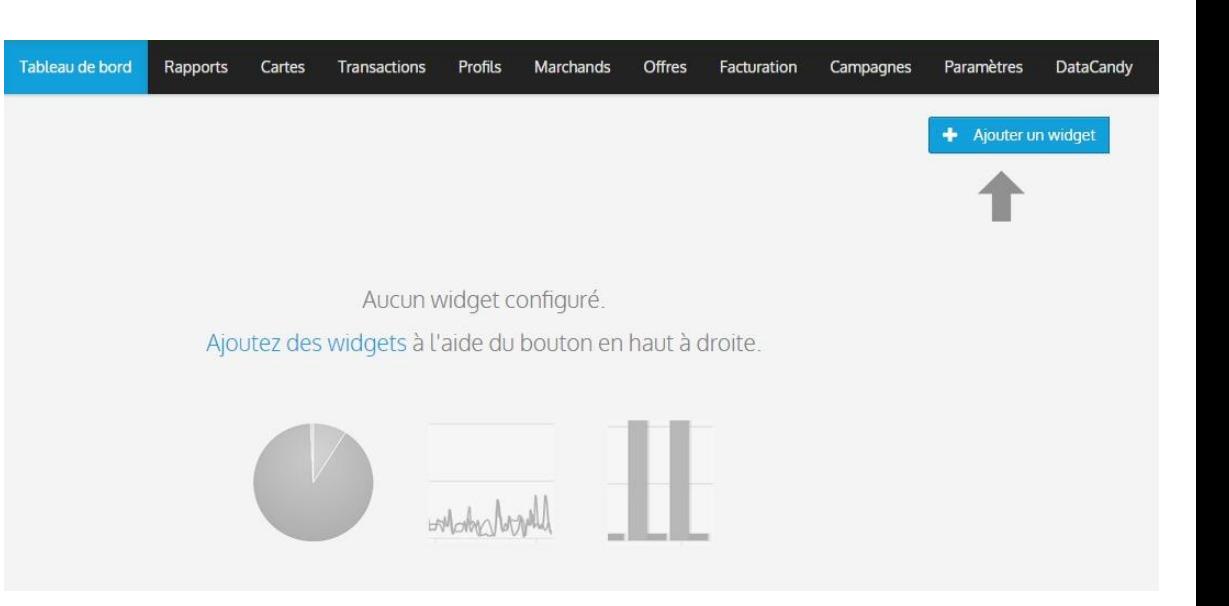

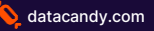

### **Tableau de Bord**

#### **L'ajout d'un widget est très facile**

- Vous cliquez sur le bouton « Ajouter un widget » et une liste déroulante vous affichera les widgets disponibles
- Les widgets de carte cadeau sont listés en premier suivi par les widgets de fidélité
- Vous verrez seulement les widgets associés à votre programme

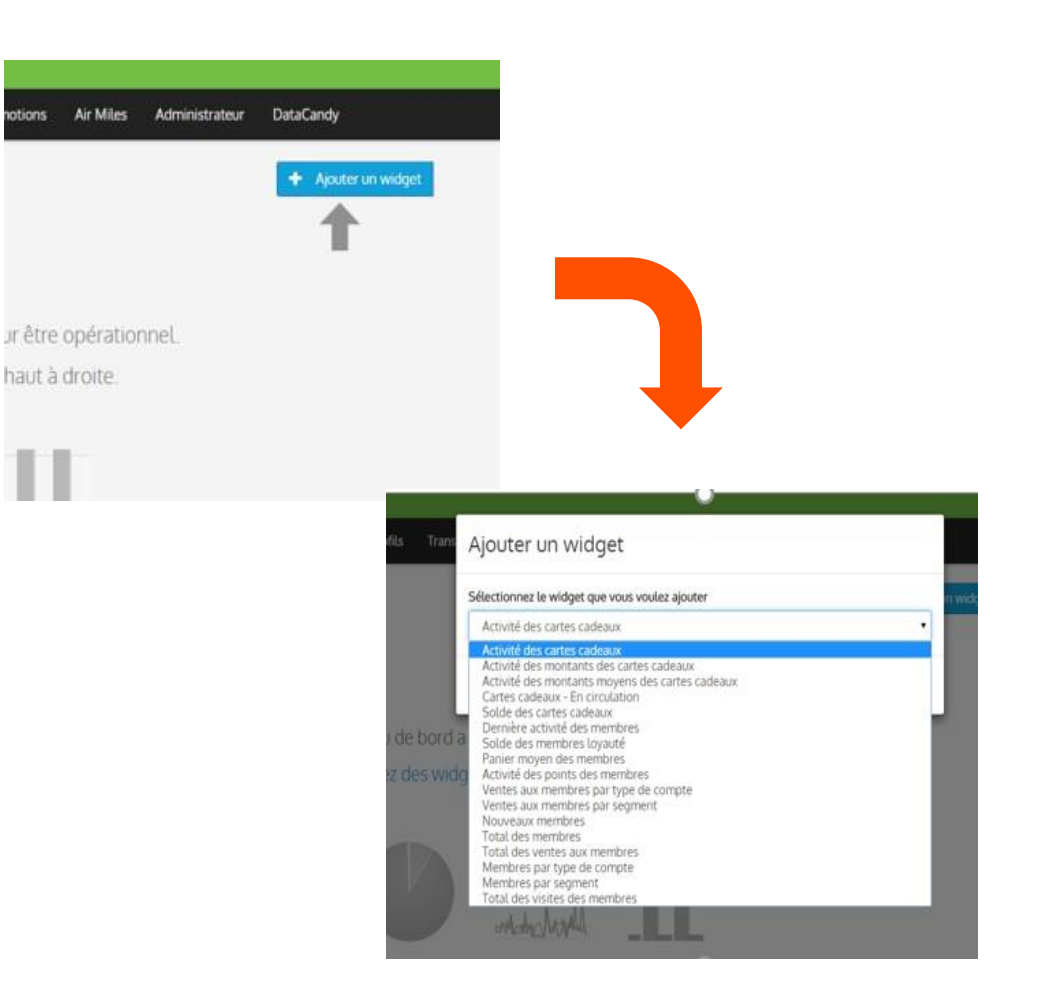

## **Tableau de Bord**

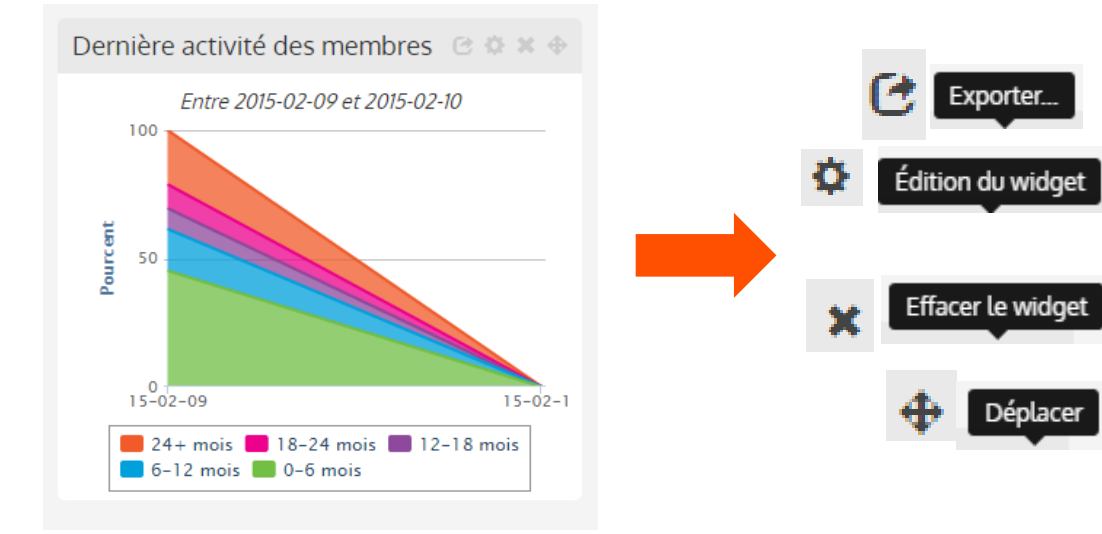

#### **Contrôles disponibles pour les widgets**

**Exporter:** En format image png

**Édition:** Modifiez la date, le type de graphique et le titre du widget

**Effacer le widget:** Suppression du widget

**Déplacer:** Déplacement du widget sur la page

Petite et Moyenne Entreprise

# **Widgets**  Cartes-Cadeaux et Fidélisation

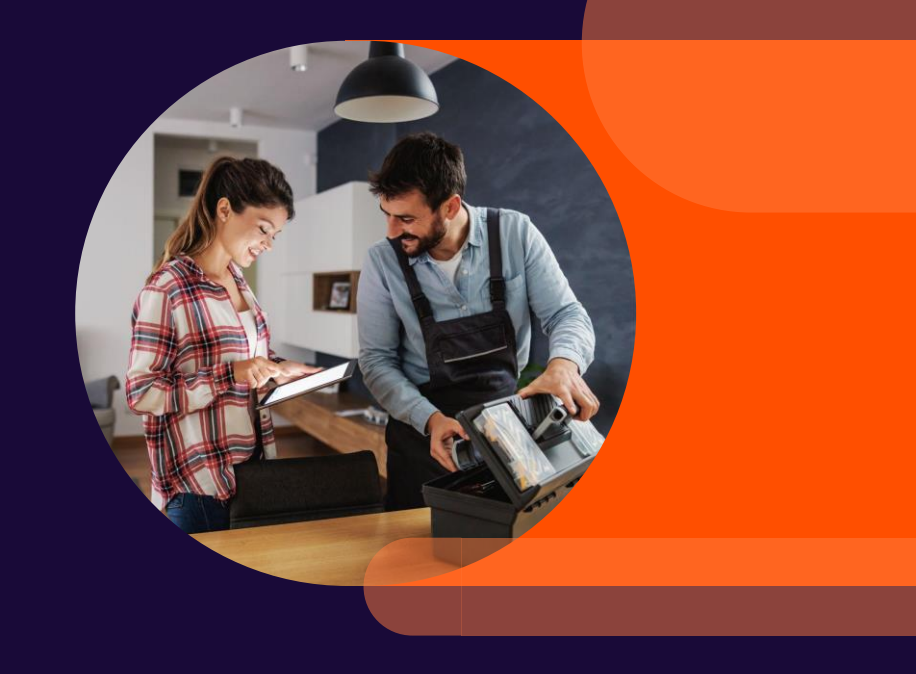

### **Widgets – Cartes-Cadeaux**

#### **Solde des cartes-cadeaux**

- Indique le solde des cartes actives et inactives en fonction des dates sélectionnées
- Vous pouvez voir et comparer les valeurs des semaines, mois et années précédentes

#### **Activité des cartes-cadeaux**

• Indique le nombre d'activations, de recharges et d'achats pour les cartes actives

#### **Activité des montants de cartes-cadeaux**

• Indique la valeur moyenne des activations, recharges et achats pour les cartes actives

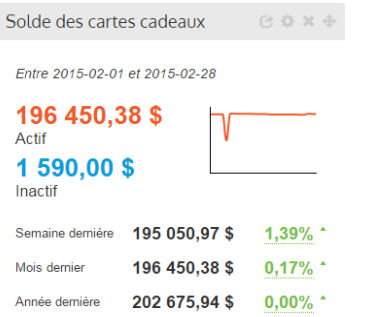

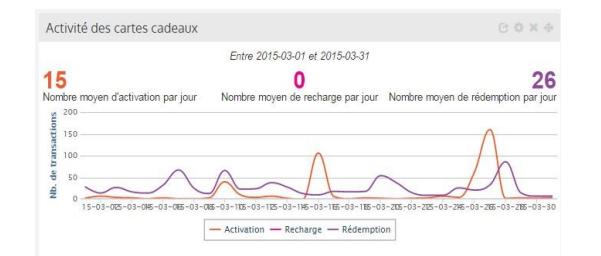

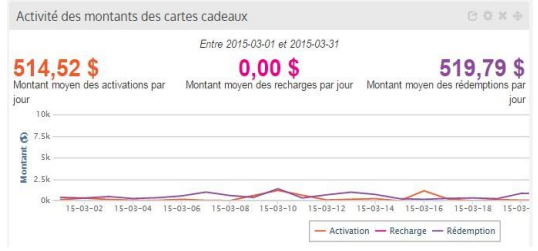

## **Widgets – Fidélisation**

#### **Solde des membres loyauté**

• Montre la valeur totale (en \$) des cartes actives et inactives par jour

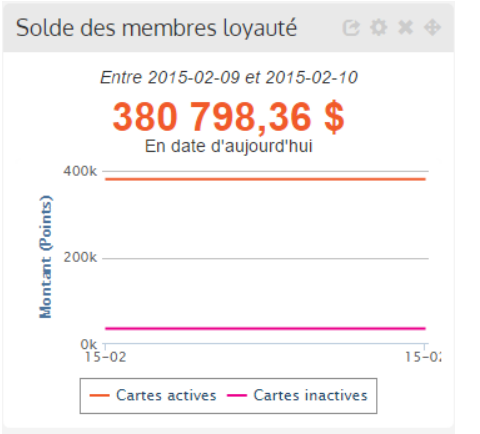

#### **Panier moyen des membres**

- La valeur du panier moyen des membres de votre programme, basé sur les dates sélectionnées, indicateur quotidien
- Vous pouvez voir où vous en étiez par rapport à la dernière semaine, au dernier mois et à la dernière année. Et ainsi comparer cela à la semaine, au mois ou à l'année précédente

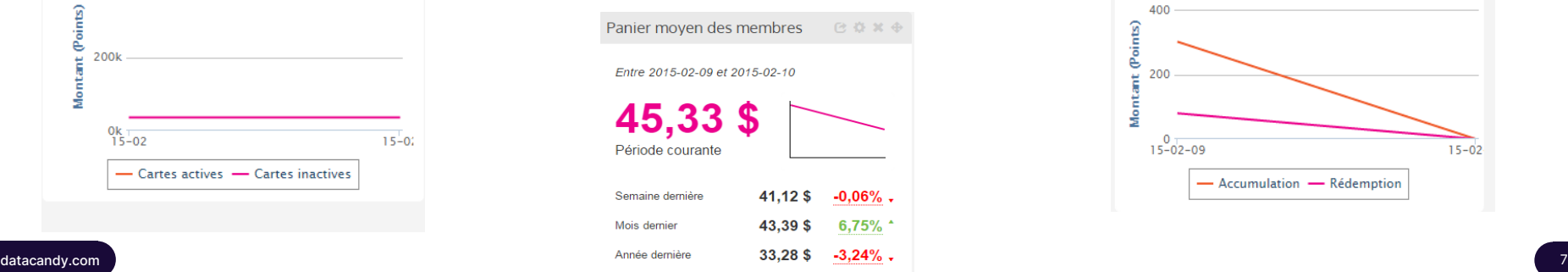

#### **Activité des points des membres**

• Montre l'accumulation et la rédemption moyenne des points par jour basée sur les dates sélectionnées

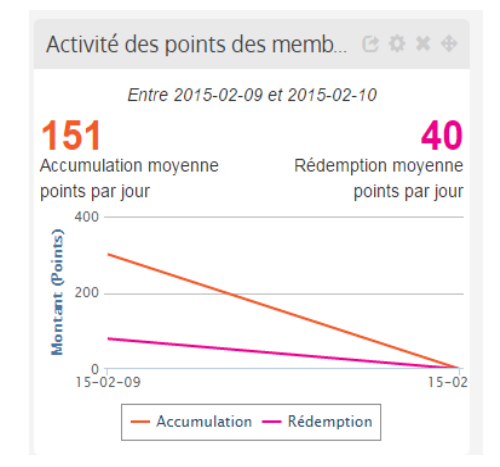

### **Widgets – Fidélisation**

#### **Total des membres**

- Indique le nombre total de membres que vous avez dans votre programme à ce jour
- Vous pouvez voir et comparer les valeurs des semaines, mois et années précédentes

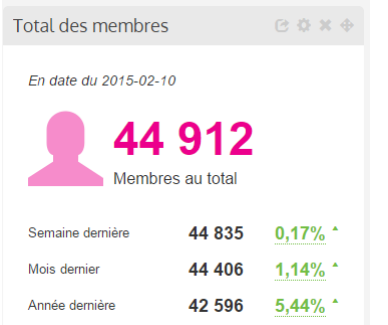

#### **Total des ventes aux membres**

- Affiche la valeur totale des ventes associées à vos membres en fonction des dates sélectionnées
- Vous pouvez voir et comparer les valeurs des semaines, mois et années précédentes

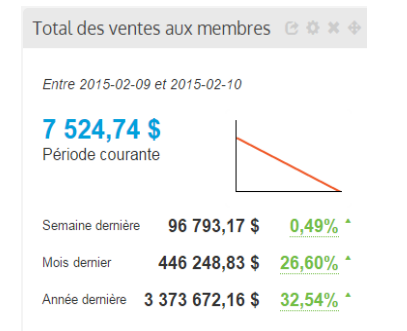

#### **Total des visites des membres**

- Le nombre total de visites des membres de votre programme basé sur les dates sélectionnées
- Vous pouvez voir où vous en étiez par rapport à la dernière semaine, au dernier mois et à la dernière année. Et ainsi comparer cela à la semaine, au mois ou à l'année précédente

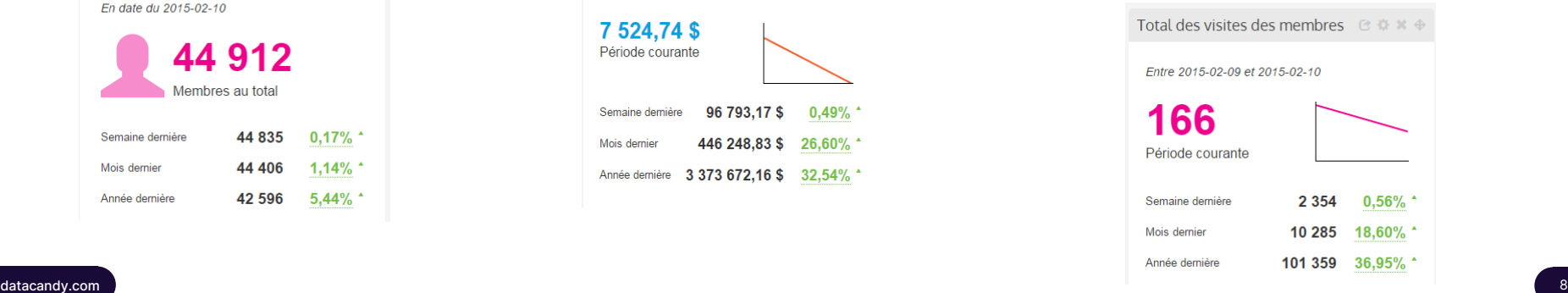

Petite et Moyenne Entreprise

## **Rapports**  Cartes-Cadeaux et Fidélisation

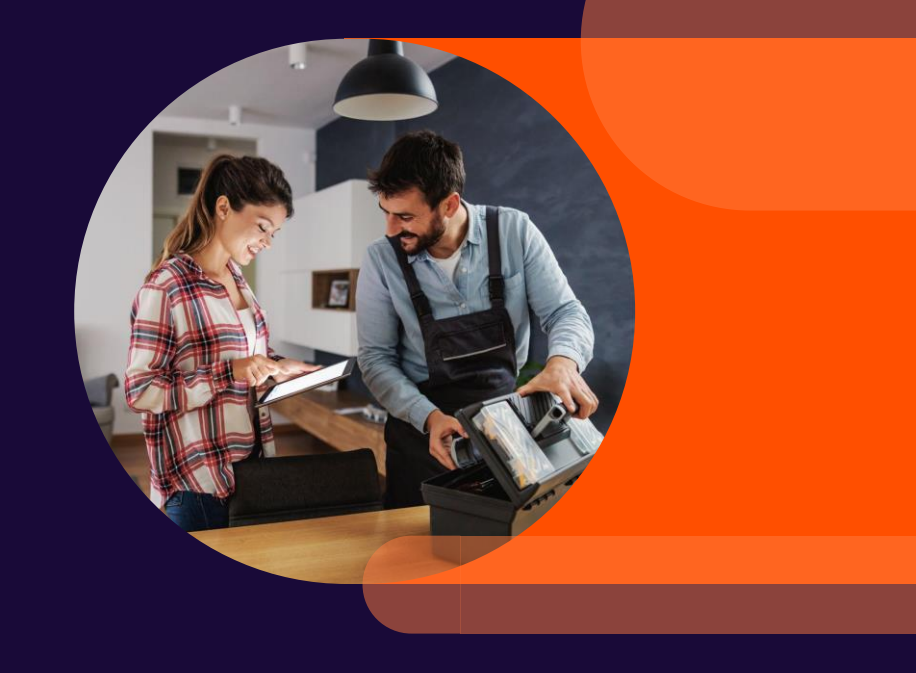

## **Rapports**

#### **Selon le rapport, vous pouvez modifier:**

- Le titre
- Les critères tels que le regroupement par date, marchand ou type de compte
- Les dates ou périodes de regroupements
- Les marchands, types de comptes, items, ou règles de punch card

#### **Vous pouvez afficher ou masquer les critères des rapports:**

Cacher **ACriteres** 

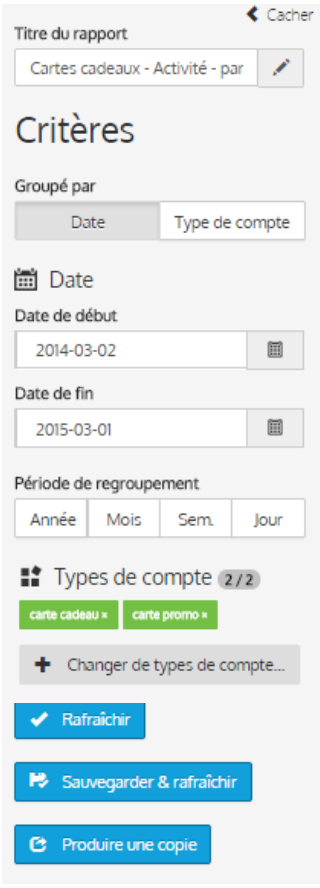

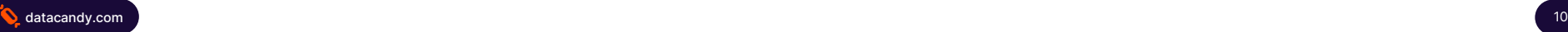

### **Rapport - Activité cartes-cadeaux**

Fournit le détail par ou par période, de toutes les activités sur les **cartes-cadeaux:**

- Le montant, % et nombre **d'activations** par période, par marchand, etc.
- Le montant, % et nombre de **rédemptions** par période, par marchand, etc.

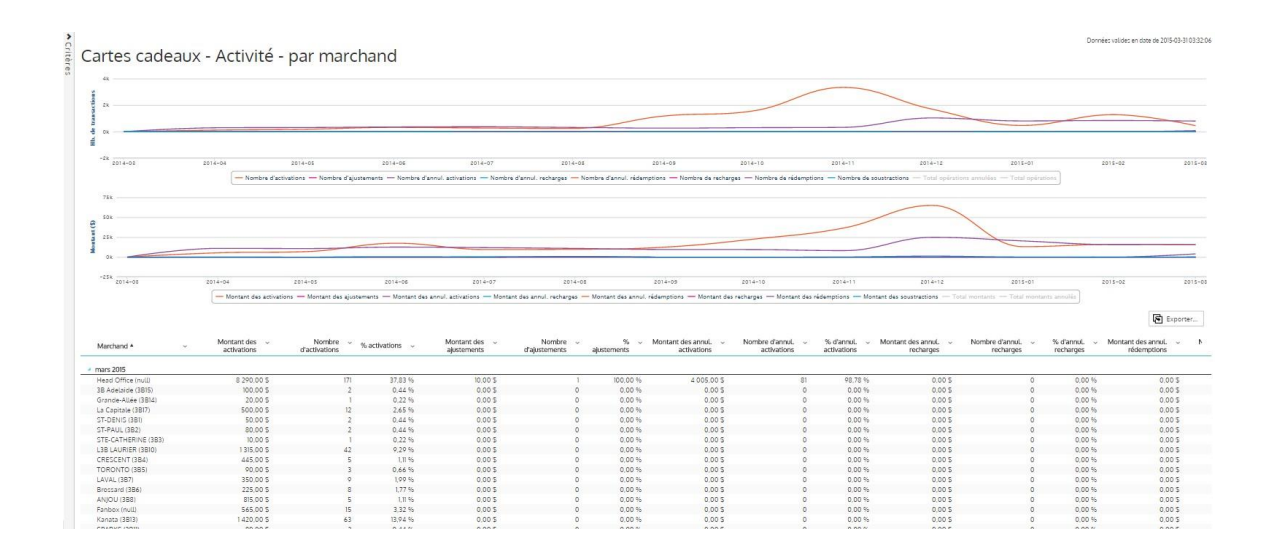

### **Rapports - Activité du Programme de fidélisation**

Fournit le détail par ou par période, de toutes les activités sur les **cartes de fidélisation:**

- Le montant, % et nombre **d'accumulation de points** par période, par marchand, etc.
- Le montant, % et nombre de **rédemptions de points** par période, par marchand, etc.

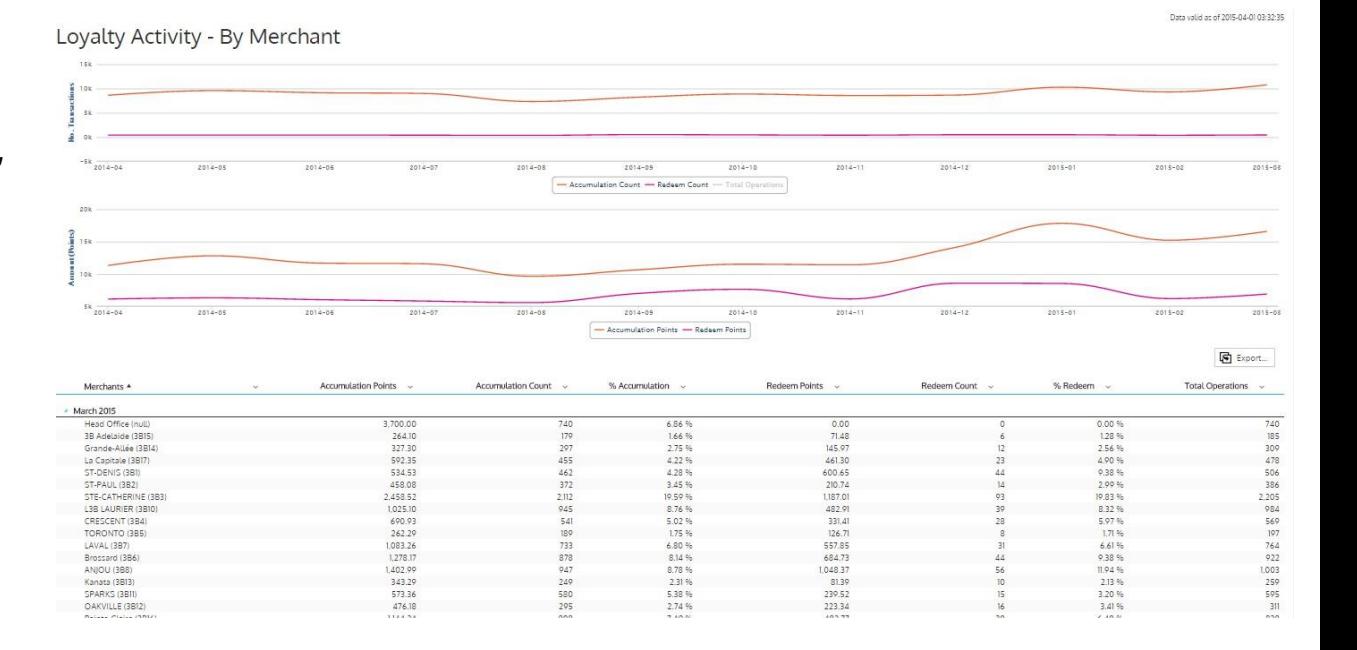

# **Questions?**

Contactez notre équipe de support DataCandy.

[support@datacandy.com](mailto:support@datacandy.com) 1-877-630-0478